## **INSTRUCTIVO PARA EL INGRESO A LA PLATAFORMA DE CAPACITACIÓN CAMPUS-MERCOSUR**

## **1- Ingresar a la dirección http://campus-mercosur.produccion.gob.ar/login/index.php**

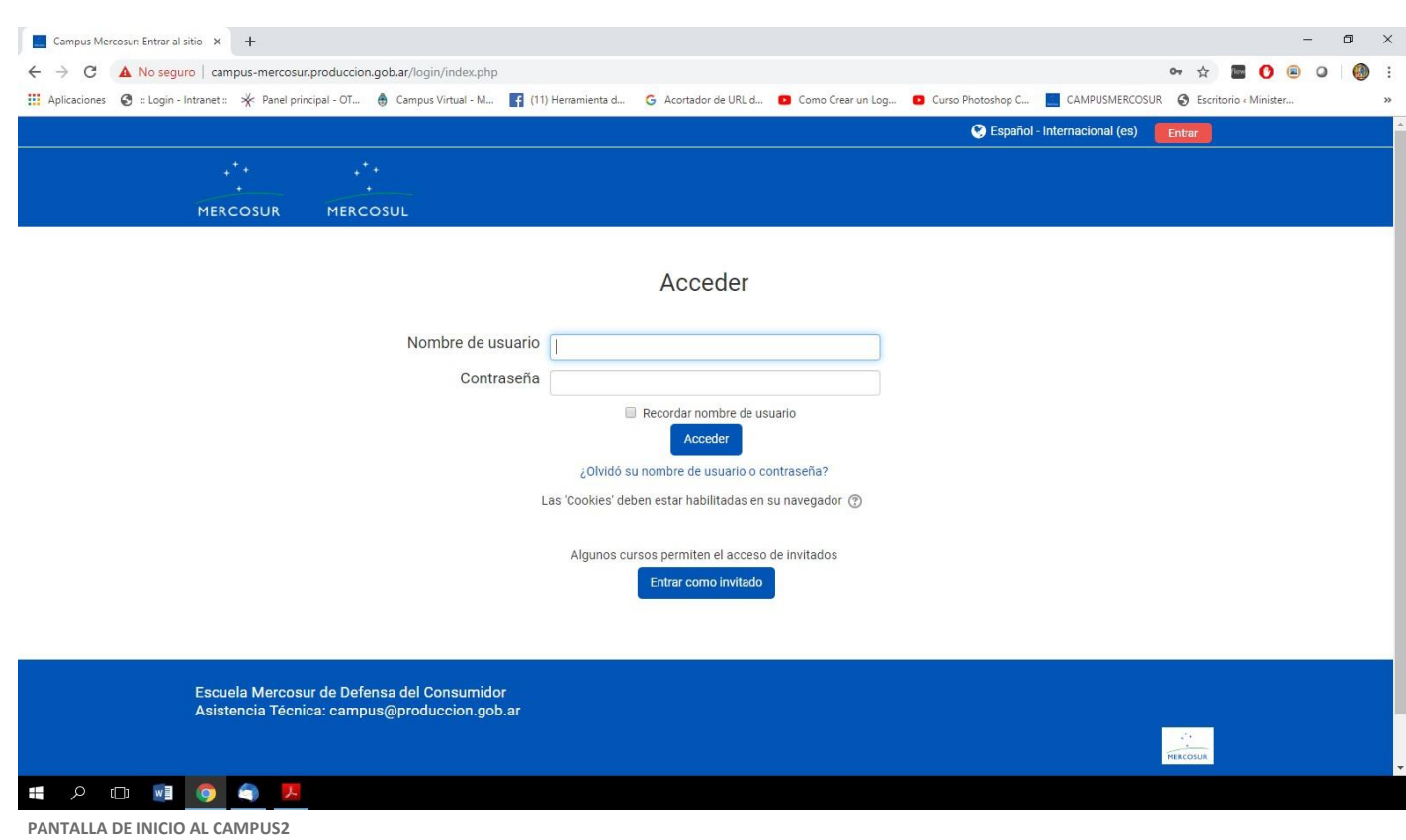

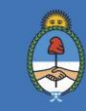

- **2- Nombre de usuario: su número de CUIL** *(sin puntos ni guiones)***.**
- **3- Contraseña: Campus\_2019** *(En el caso de ingresar por primera vez)*
- **4- Una vez ingresada la información el sistema automáticamente le solicitará el cambio de contraseña.**

## **INSTRUCTIVO PARA LA RECUPERACIÓN DE CONTRASEÑA DE LA PLATAFORMA DE CAPACITACIÓN CAMPUS MERCOSUR**

## **1- Ingresar a "¿Olvidó su nombre de usuario o contraseña?"**

**2-**

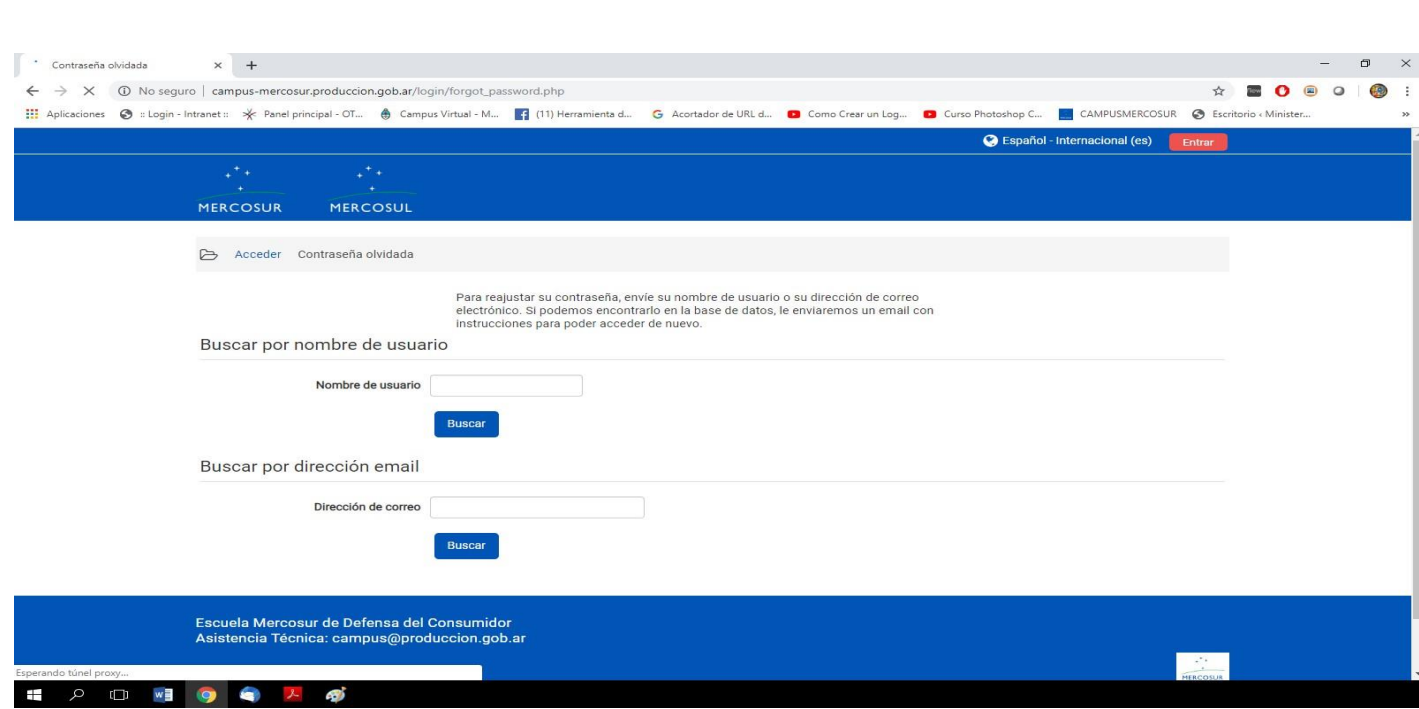

- **3- Completar su Nombre de Usuario o Dirección de Correo Electrónico.**
- **4- Automáticamente el sistema le enviará un correo electrónico a la casilla con la cual se inscribió para realizar el restablecimiento de la contraseña correspondiente.**

*Por favor corroborar en correo No Deseado / Spam***.**

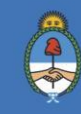